## ① スマホに最適化されたHP

次の写真 1 が、スマホ版のトップページの一部です。右の写真 2 は、パソコン版をスマホ で表示させた場合の見え方です。

実際のスマートフォンの画面の幅は5cmありましたので、この2枚の写真は実際の見え 方とほぼ同じと言えます。どうでしょう、スマホ版は写真、文字、ボタン等の部品が大きく スッキリ無理なく見えるのに対して、パソコン版は部品すべてが小さ過ぎて何が書いてある のか、拡大しないととても読むことができません。

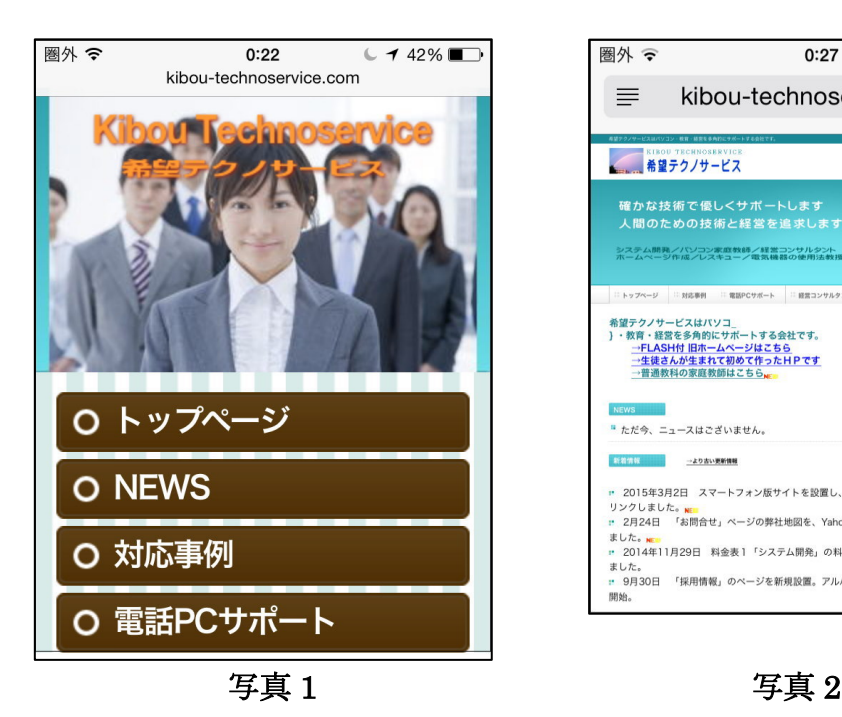

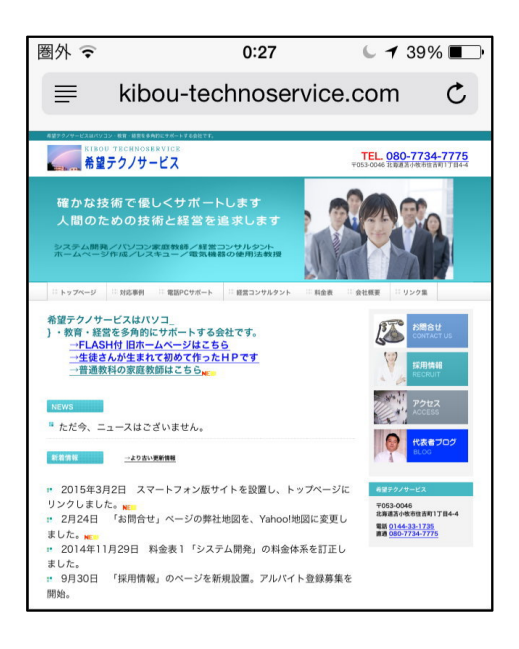

格安SIMカードや料金体系改訂により、スマートフ ォンの普及に拍車がかかり、ホームページをスマホで見 るユーザーが激増しています。そのユーザーがせっかく お目当ての貴方のホームページを閲覧してくれても、何 が書いてあるのか小さ過ぎて見づらければ、お客さんは ストレスを感じHPから去ってしまうでしょう。このよ うに、スマートフォン版ホームページにはいくつかの特 徴と守るべきルールがあります。

次の写真3は、パソコン版のメールフォームを表示し た場合です。キーボードも表示されるので、さらに見え るスペースが狭くなります。送信ボタンがどこにあるか 見えますか? 拡大鏡でもなければ発見できません。テ キストエリアや、送信ボタンなどをタップしづらく、誤 操作を繰り返すことになり、せっかく訪れた見込み客を ここでも逃してしまうことになります。 アンファイン アンスタンク 写真3

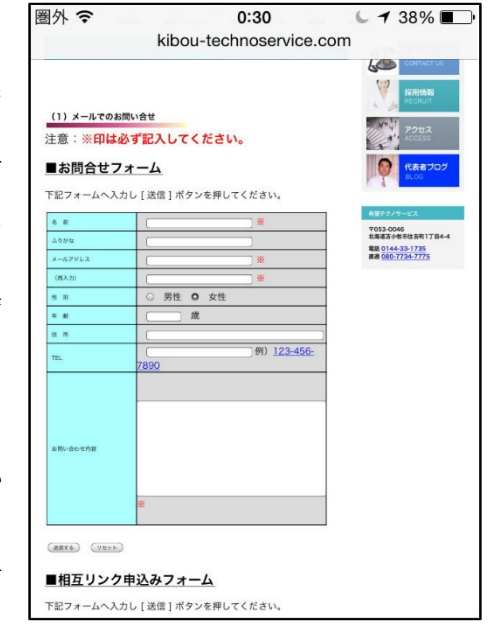

そこでメールフォームに最適化を施したのが、次の写真 4 と 5 です。ラジオボタン(性別 を選択する欄)、テキストエリア、送信ボタン、文字など1つ1つの部品を大きくし、表も 見やすい組み方にしました。これで誤操作を格段に減らすことができるので、お客さんにと ても親切なメールフォームとなります。

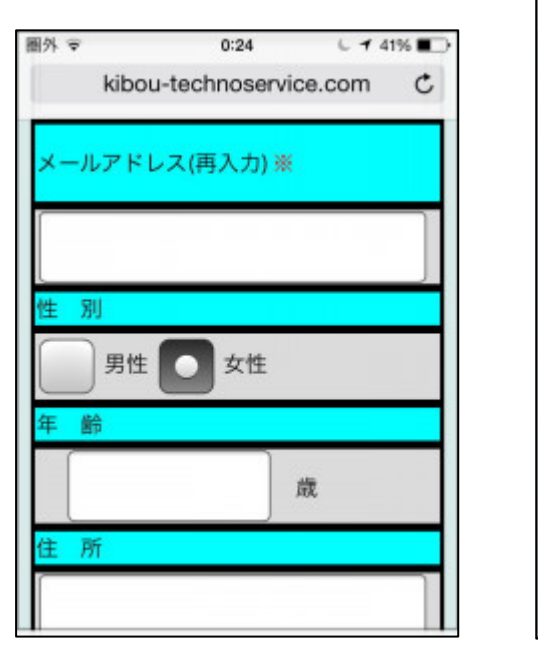

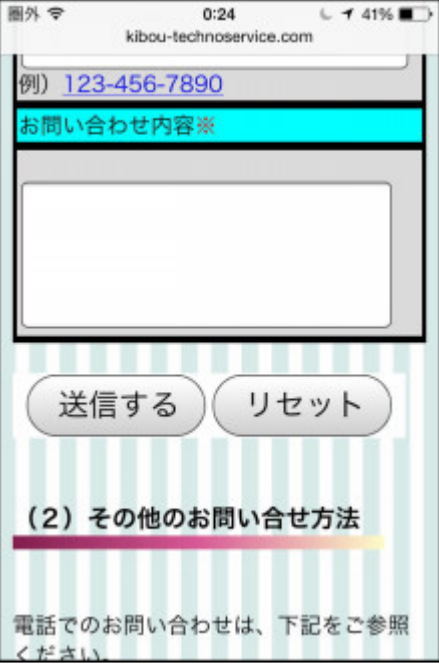

写真 4 7 7 9 9 1 5 1 7 5 1 7 9 1 5 1 7 9 1 7 1 2 1 2 1 2 1 2 1 2 1 2 1 2 2 1 2 2 1 2 2 1 2 2 2 2 2 2 2 2 2 2 2 2

写真 6 は、表を見やすく組み直したものです。

どうでしょうか、最適化されたスマホ版HPを用意する 意味が、お分かり頂けたと思います。

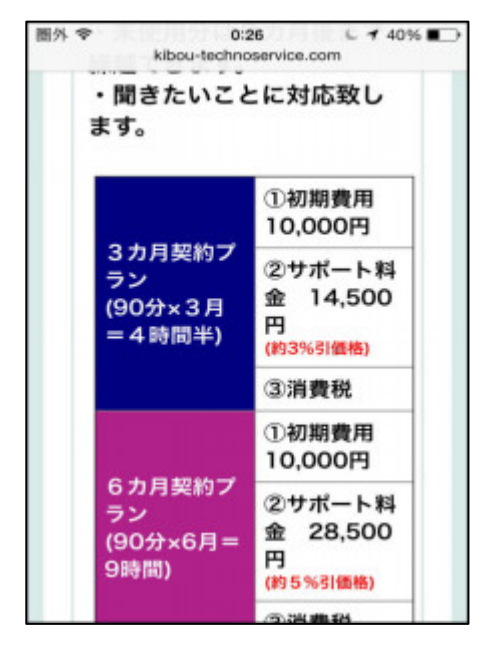

**写真 6 写真 6** 

## ② レスポンシブ Web デザインについて

レスポンシブ Web デザインとはどういうものでしょうか。ホームページを閲覧する端末、例えば パソコンなのかタブレット PC なのかスマホなのかにより、画面サイズに合わせて最適なデザイン に自動的に切り替えることができる優れモノが、レスポンシブ Web デザインなのです。

次のホームページを表示し、ウインドウの右上にある四角ボタン(縮小ボタン)をクリックして縮小 し、ウインドウの右端にポインタを合わせドラッグすると、ウインドウの横幅を変化させることができ ます。こうして横幅を次第に狭めていくと、

パソコン →タブレット PC →スマホ

と部品のサイズや配置が最適化され、見やすくなるのが分かります。この時の見え方の変化を画 像に撮ったものが以下の写真 7~9 です。

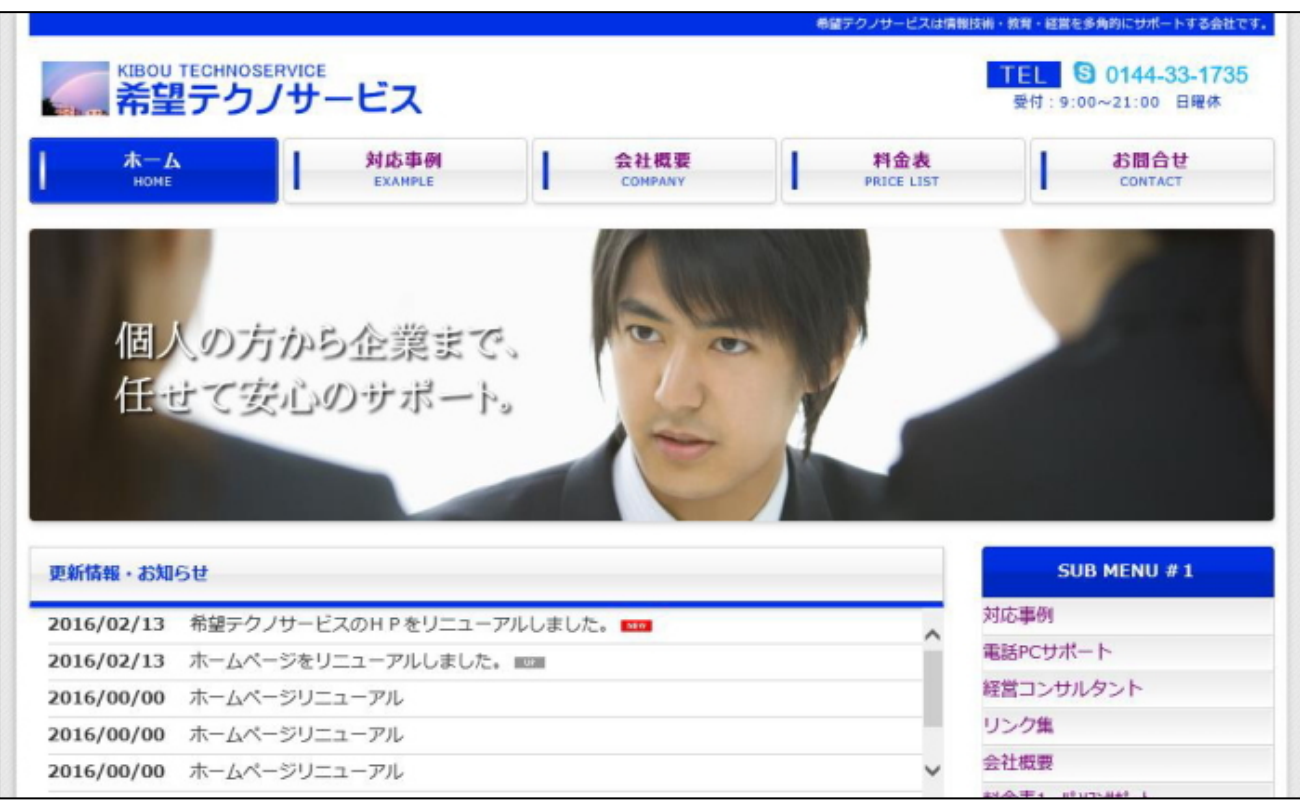

写真 7 PC での見え方

## [希望テクノサービス提供資料]

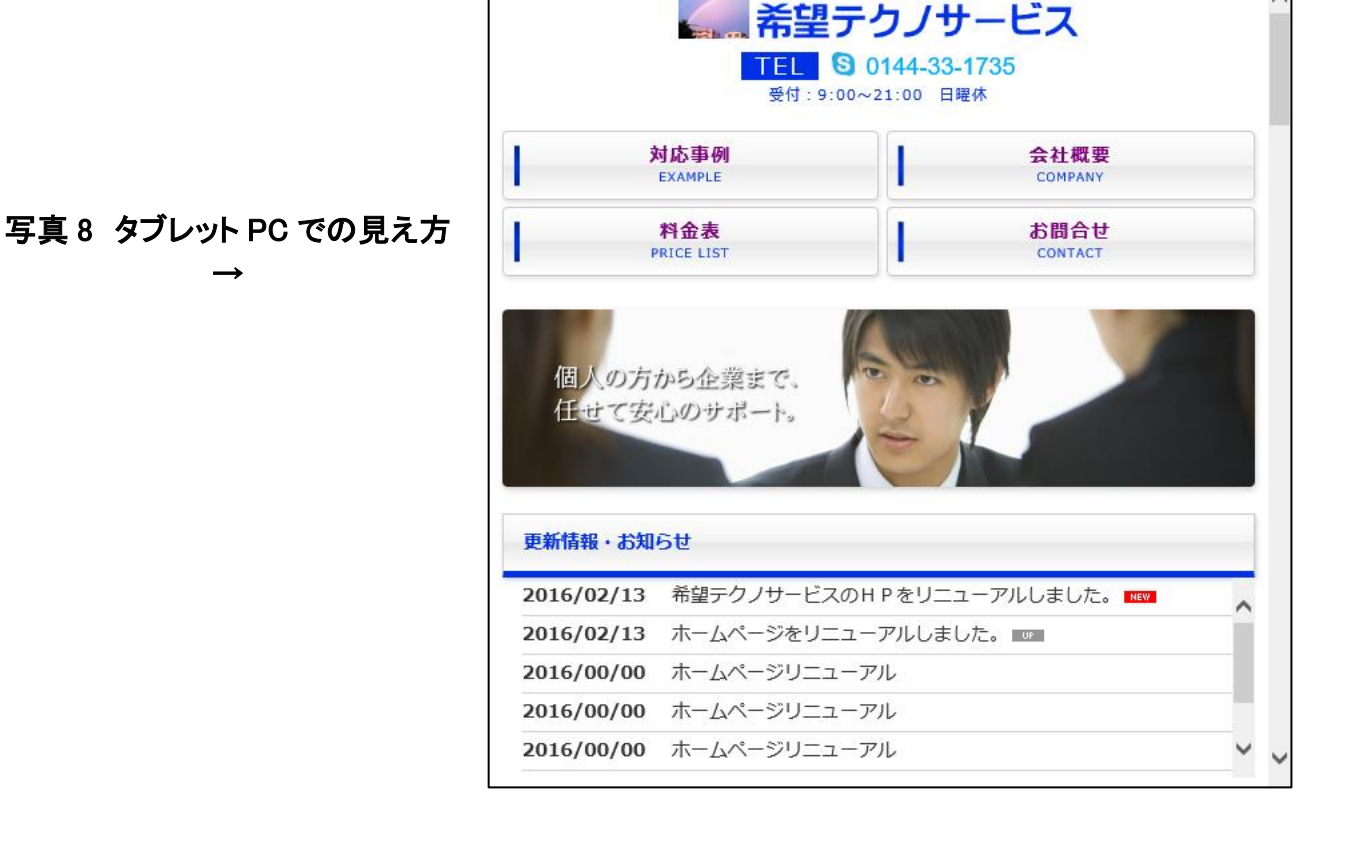

**KIBOU TECHNOSERVICE** 

## 写真 9 スマホでの見え方→

一歩先を行く「レスポンシブ Web デザイン」でのホーム ページを格安価格にて作成します。ぜひこの機会にご検 討・お申込みください。

 $\rightarrow$ 

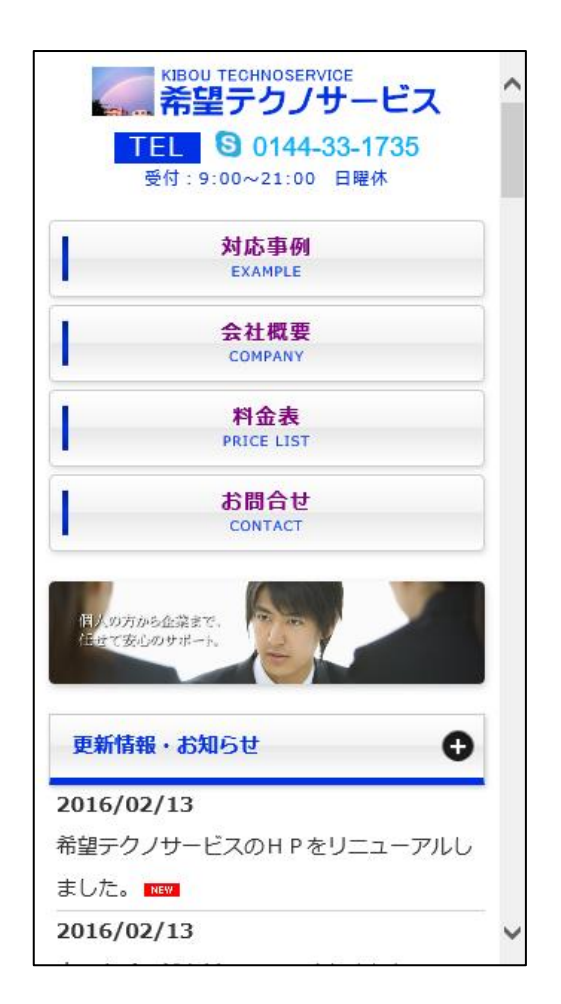